## 8.3.1.1 Access Properties file on a Macintosh

Steps to access i2b2Workbench.properties file on a Macintosh

1. Go to YOUR\_I2B2\_WB\_DIR and open the folder called Macintosh.

2. *Right click* on the i2b2worbench application.

| ANORITES<br>All My Files<br>AirDrop<br>Applications<br>Desktop<br>Documents<br>Downloads<br>Movies<br>Music<br>Pictures | configuration<br>p2 | features<br>plugins | Eb2workbench |
|----------------------------------------------------------------------------------------------------|---------------------|---------------------|--------------|

3. A pop-up menu will display. Select Show Package Contents.

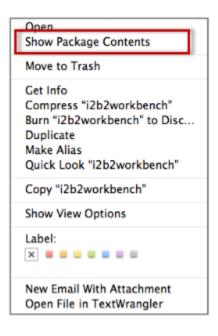

4. The i2b2 Workbench folder will open.

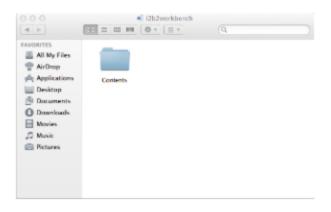

5. Open the **Contents** folder by double clicking on it.

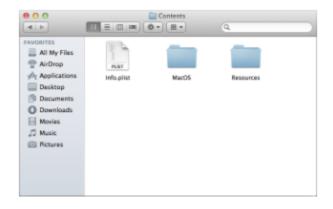

6. Open the MacOS folder by double clicking on it.

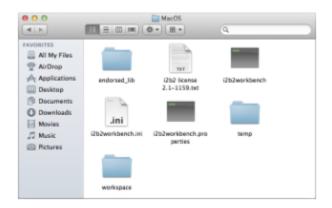

7. Double click on the i2b2workbench.properties file.

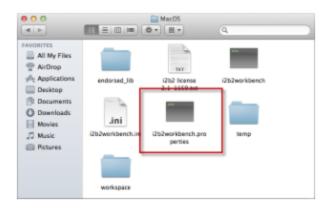

## 8. The properties file will open.

isticationNumerize2
writeTimetineFilemyes
upplicationNumerize2
ResampsortAintPill
DecodScr=ns
T220.1=1202deemp.REST.http://services.i2b2.org/i2b2/services/PMService/
#I2b2.2=YourSite.REST.http://jbossHost:jbossPort/i2b2/services/PMService/

## Note

Once the file opens you can return to the Define Hive Location section to walk through the steps of editing the file.